# **7.7. Hoe kan ik … handiger werken met extra programma's?**

# **Inhoud**

- 1. Ik maak mijn mappen herkenbaar met het gratis programma *FolderMarker*.
- 2. Ik maak gele kleefbriefjes en stel een herinnering in met het gratis programma *StickyPath*.

# **Algemene tips voor de coach**

De voorgestelde programma's zijn handige hulpmiddelen voor alle leerlingen. **Let op!**

#### **Je moet deze programma's wel downloaden.**

- *FolderMarker:* www.foldermarker.com
- *StickyPad:* www.greeneclipsesoftware.com

### **Tips voor het ondersteunen van leerlingen met een zorgvraag**

#### **Leerlingen met gebrek aan structuur en leerlingen met automatiseringsproblemen:**

Een map zoeken op de computer is niet zo eenvoudig als het lijkt. Zeker niet voor leerlingen met dyslexie en leesproblemen. Bij computergebruik in de klas is het belangrijk dat ze de juiste map snel terugvinden.

- $\Diamond$  Leer hen mappen een ander icoon te geven.
- $\Diamond$  Leer hen mappen een andere kleur te geven. Leerlingen moeten nu veel minder lezen. Ze kunnen de mappen meteen herkennen aan kleur of uitzicht.

#### **Leerlingen met leerproblemen, aandachtsproblemen en structuurproblemen:**

- Installeer een gratis programma zoals *StickyPad* op hun computer.
- $\Diamond$  Leer hen hoe ze kleefbriefies efficiënt kunnen gebruiken.
- $\Diamond$  Leer hen een herinnering in te stellen voor belangrijke taken of gebeurtenissen.

# **Stappenplan: handiger werken met extra programma's**

### **1. Ik maak mijn mappen herkenbaar met het gratis programma** *FolderMarker*

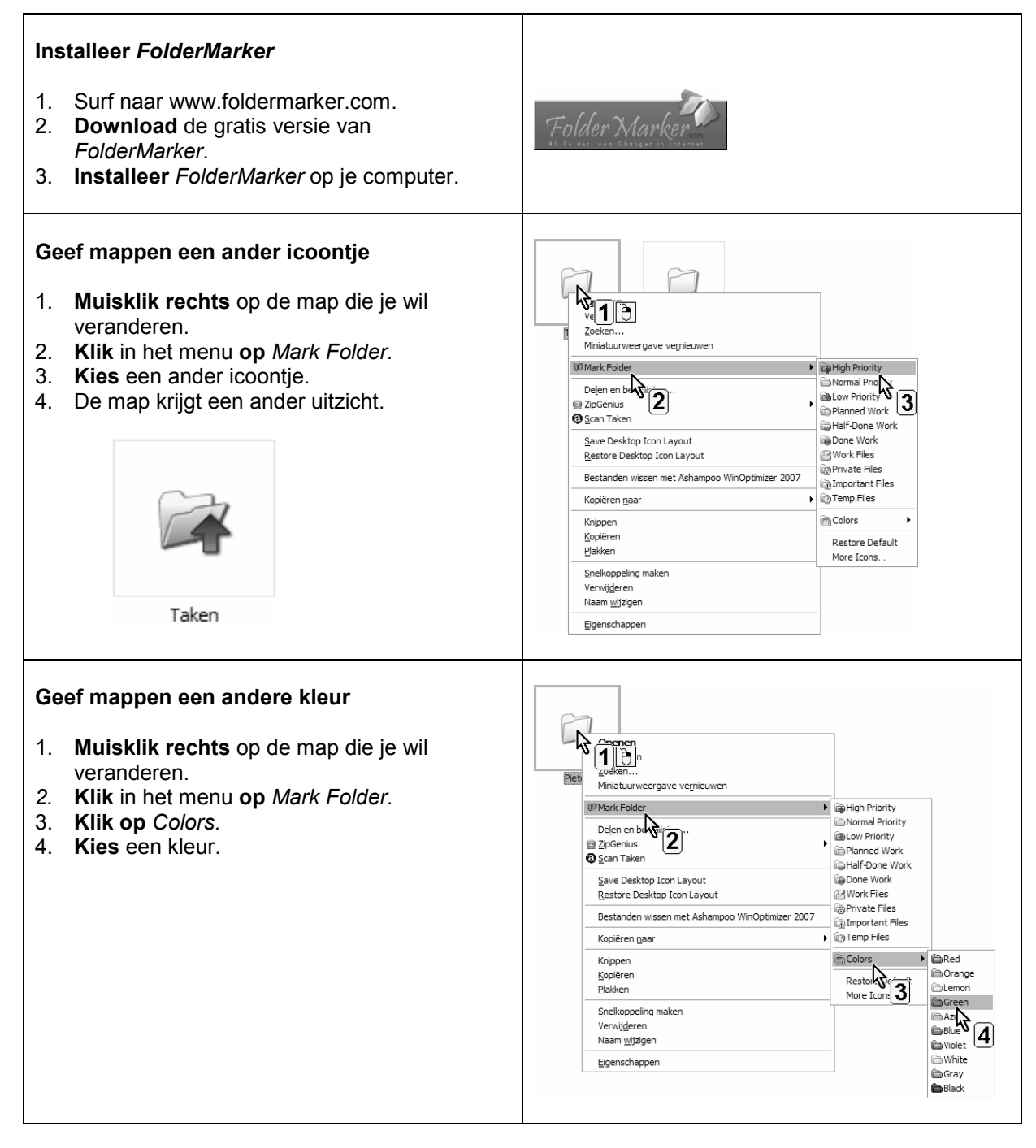

#### **Oefen**

- 1) **Geef** de map *je leerjaar* een **icoontje**.
- 2) **Open** de map. Daarin zitten de mappen: a) Taal, Rekenen, Frans en WO (basisonderwijs).
	- b) Nederlands, Frans, Wiskunde en Biologie (secundair onderwijs).
- 3) **Geef** elke map een andere **kleur**.

## **2. Ik maak gele kleefbriefjes en stel een herinnering in met** *StickyPad*

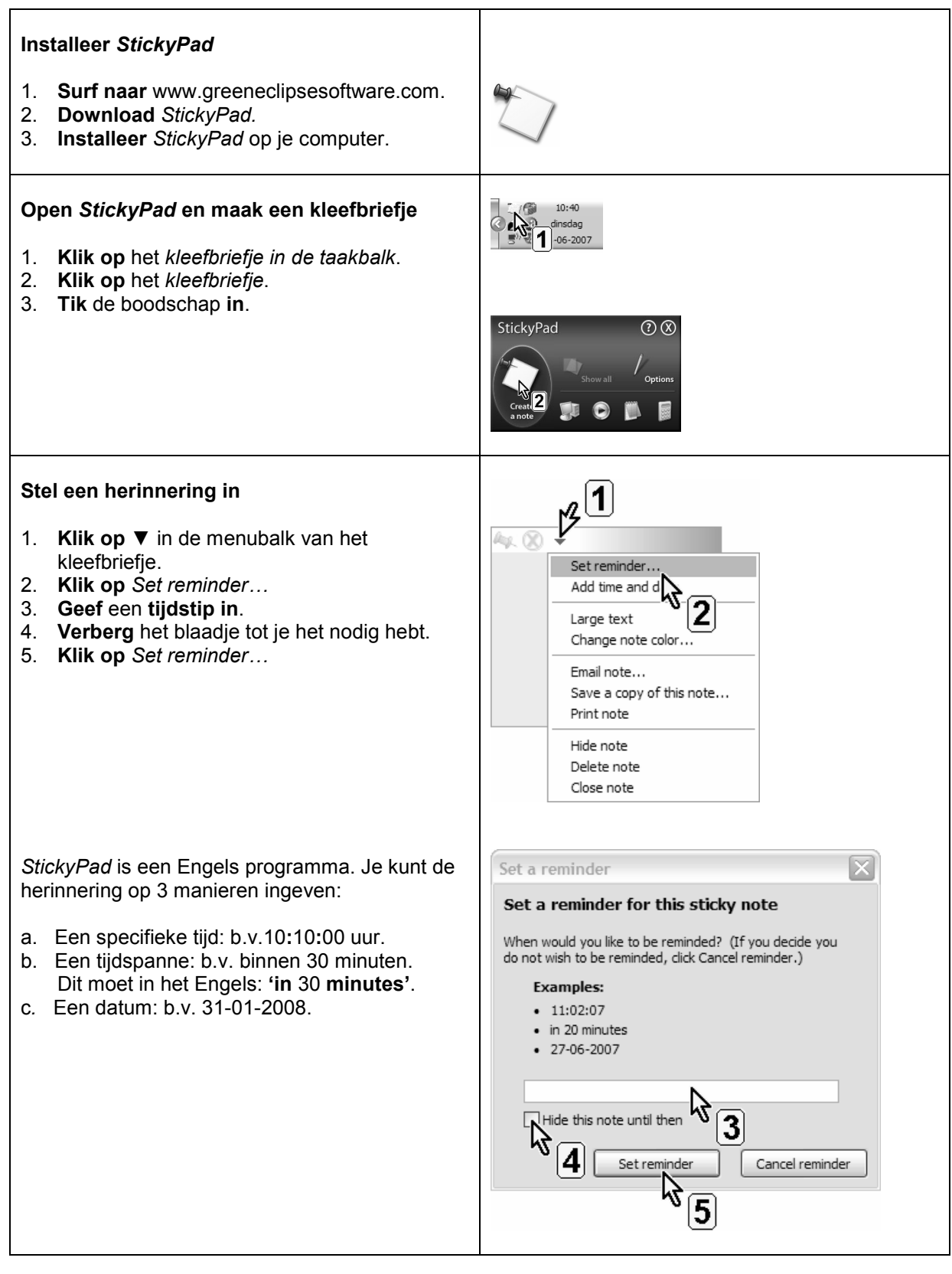

### **Oefen**

**Maak** een kleefbriefje met daarop 'Stoppen'. **Zet** de herinnering **op 5 minuten** ('in 5 minutes').